### Paper 247-2012

# Moving Data and Results Between SAS® and Microsoft Excel

Harry Droogendyk, Stratia Consulting Inc., Lynden, ON, Canada

#### **ABSTRACT**

Microsoft Excel spreadsheets are often the format of choice for our users, both when supplying data to our processes and as a preferred means for receiving processing results and data. SAS® offers a number of means to import Excel data quickly and efficiently. There are equally flexible methods to move data and results from SAS to Excel. This paper will outline the many techniques available and identify useful tips for moving data and results between SAS and Excel efficiently and painlessly.

#### INTRODUCTION

The SAS system generally provides multiple solutions to most data manipulation challenges. The task of moving data and results between SAS and Excel is no exception. This paper will provide an overview and examples of each of the many methods and will outline the pros and cons of each choice. Because SAS has such an impressive number of options available for interacting with Excel, this paper will only serve as an introduction to the available functionality, allowing further investigation by the reader to develop each method as required for their particular application.

The various methods will be considered in turn, outlining the options available for moving from SAS → Excel and vice versa. The tabular summary at the end of the paper will be a helpful resource for the reader, laying out the advantages and license requirements for each method.

#### **TEXT DATA**

Raw text data can be consumed by both SAS and Excel. Text data are often delimited, frequently by commas (CSV) or another character that is not expected to occur in the data, e.g. the tab character. Import and export steps can be written using data step code, or the SAS IMPORT and EXPORT procedures can be utilized. The ability to read and write raw text data has been a strength of Base SAS since its inception and is available to all SAS users.

```
proc export
           data
                        = sashelp.class
            outfile
                        = 'c:\temp\class.txt'
            dbms
                        = dlm replace;
                       = '09'x;
            delimiter
run;
proc import
            datafile
                       = 'c:\temp\class.csv'
            out
                       = class
            dbms
                        = csv replace;
                                           getnames
                                                       = ves ;
run:
```

Additional options can be specified when IMPORTing data. By default SAS looks for column names in the first row of the data file, begins reading data in row two and looks at the first 20 rows of the input file to determine whether columns ought to be defined as character or numeric (including date or time values). The default behavior can be modified using the GETNAMES, DATAROW and GUESSINGROWS parameters. Note that while SAS can write delimited text files with an indeterminate number of rows and delimited fields, Excel will only consume rows until it reaches its version determined limit. Excel 2007 and later files (.xlsb, .xlsx, or .xlsm file name suffixes) support 16,384 columns and 1,048,576 rows in a worksheet. Pre Excel 2007 files may contain a maximum of 256 columns and 65,536 rows.

The log contents below show that PROC EXPORT actually generated a data step behind the scenes to create the tab-delimited text file.

```
126
        data _null_;
127
        %let EFIERR = 0; /* set the ERROR detection macro variable */
        %let _EFIREC_ = 0;
128
                              /* clear export record count macro variable */
        file 'c:\temp\class.txt' delimiter='09'x DSD DROPOVER 1rec1=32767;
129
        if _n_ = 1 then
                          / write column names or labels */
130
131
         do;
132
           put
133
              "Name"
```

```
<gnip>
142
143
          end:
                              end=EFIEOD;
144
        set SASHELP.CLASS
145
            format Name $8.;
                                              <snip>
150
          do;
151
            EFIOUT + 1;
152
            put Name $ @;
                                              <snip>
157
158
          end;
         if ERROR then call symputx(' EFIERR ',1); /* set ERROR detection macro
159
variable */
         if EFIEOD then call symputx(' EFIREC ',EFIOUT);
160
161
```

Is additional data processing required in addition to the import or export? As the log showed, SAS generated data step code behind the scenes to do the deed. Create most of the customized data step required by *first* coding the import or export procedure, running the procedure, and grabbing the salient data step code out of the log, adding the required data manipulation logic. Use the completed data step code in place of the SAS procedure.

Not all text data is delimited. Fixed width columnar text data can be created using data step code. The resulting file can be consumed by Excel and converted to columns using the Text Import Wizard.

```
filename fixed lrecl = 100 'c:\temp\class_fixed.txt';

data _null_;
    file fixed;
    set sashelp.class;
    put @1 name    @12 sex    @14 age 4.-L @19 height 5.1 @25 weight 5.1;
run;
```

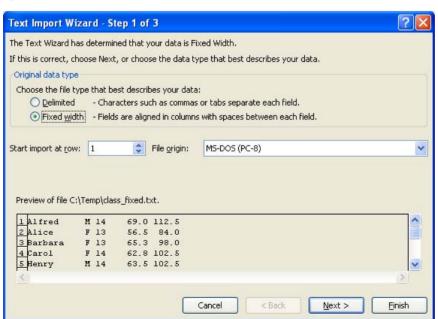

### **DYNAMIC DATA EXCHANGE (DDE)**

DDE was introduced in 1987 to allow one Windows program to communicate with another. While DDE technology is ancient (in terms of computer years), it is still supported by current versions of Windows and SAS. It remains a powerful tool for the adventurous SAS programmer who wishes to control Windows software, including Microsoft Excel. Using DDE, the SAS user can interact with Excel to do the following:

- read and write data directly from / into specific Excel worksheet cells or a range of cells
- execute many native Excel commands, eg.
  - o create, delete or rename worksheets
  - o sort, format cells
  - o save workbooks
  - execute Excel macros

Excel must exist on the machine running the SAS program and the user must be able to execute system commands on that machine ( XCMD configuration option ) . DDE allows SAS to control Excel almost as if a user with a keyboard was interacting with the spreadsheet. While a DDE program is running, the user interface of the computer is effectively not available for use.

There are some excellent SAS / DDE resources available so the example below is simply to whet the reader's appetite. The sample code is taken directly from the <u>SAS Online Documentation</u> site.

```
/* This code assumes that Excel is installed in the directory specified */
options noxwait noxsync;
x '"C:\Program Files\Microsoft Office\Office12\excel.exe"';
/* Sleep for 15 seconds to give Excel time to start.
data _null_;
  x=sleep(15);
/* DDE link is established using MS Excel SHEET1, rows 1-20 and columns 1-3 */
filename data dde 'excel|sheet1!r1c1:r20c3';
data one;
   file data;
  do i=1 to 20;
     x=ranuni(i);
     y=x+10;
     z=x/2;
     put x y z;
   end;
run;
/* Microsoft defines the DDE topic SYSTEM to enable commands to be invoked
within Excel. */
filename cmds dde 'excel|system';
/* These PUT statements are executing Excel macro commands */
data _null_;
   file cmds;
  put '[SELECT("R1C1:R20C3")]';
  put '[SORT(1, "R1C1",1)]';
  put '[SAVE()]';
  put '[QUIT()]';
```

While DDE is a finicky mechanism with poor error reporting and negligible debugging capabilities and is no longer being enhanced, it remains a powerful and flexible tool for some applications. See the Recommended Reading section for some helpful DDE links. More recent communication methods such as COM are also available but outside the scope of this paper.

#### SAS/ACCESS INTERFACE TO PC FILES ®

At installations where the SAS/Access product for PC file formats software is available and licensed, SAS can read, create and write Excel workbooks directly using the IMPORT and EXPORT procedures and the Excel LIBNAME engine.

If SAS is running on a 32-bit Windows system there are no functionality limitations. In installations where SAS is running on Unix, Linux or 64-bit Windows operating systems, there may be some restrictions and an additional PC Files Server may be required depending on the SAS version. See the **Supported Data Sources and Environments** documentation for 9.2 and 9.3 for further details.

#### **IMPORT AND EXPORT PROCEDURES**

In addition to dealing with delimited text data, the IMPORT and EXPORT procedures can work directly with native Excel file formats (ie. .xls and .xls\* file suffixes) subject to the requirements laid out in the *Supported Data Sources and Environments* documentation. The more generic ACCESS and DBLOAD procedures also have the ability to import and export Excel file format data.

As mentioned earlier, worksheet row and column limits vary by Excel version. As one would reasonably expect, those same limits apply with using IMPORT and EXPORT with native Excel files.

#### PROC EXPORT

The EXPORT procedure can be used for a number of file formats (eg. MS Access, Lotus, dBase), and as a consequence has a large number of options. Only some of the EXPORT options are applicable to Excel. Further, the DBMS option specified determines which of the Excel options may be used.

```
data class;
       set sashelp.class;
      label sex = 'Gender'
                   = 'Given Name';
             name
       format height weight 9.2;
run:
proc export
             data
                           = class
             outfile
                          = 'c:\temp\class_label.xls'
                          = 'Excel97'
             dbms
                                        label replace;
             sheet
                           = 'SAS Paper'
run:
```

Note the headings for the NAME and SEX columns reflect the SAS labels specified in the data step. If the LABEL option in EXPORT was not specified, the SAS field names would have appeared in the Excel column headings. The sheet name parameter has been specified as well. Note that the SAS formats applied to the data set are NOT carried through to Excel.

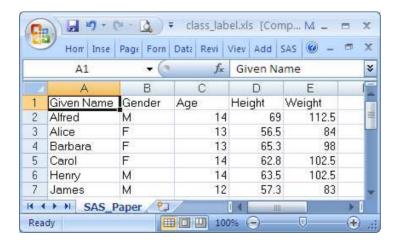

### Helpful PROC EXPORT options ( to Excel ):

| Option Name | Purpose                                  | Values ( default )                                     |
|-------------|------------------------------------------|--------------------------------------------------------|
| DBDSOPTS    | Excel dataset options                    | DROP=                                                  |
| DBMS        | Specify Excel version                    | EXCEL, EXCEL97, 2000, 2002, 2003, EXCEL2007, EXCEL2010 |
| SHEET       | Names exported sheet within the workbook | Data set name                                          |
| DATA        | SAS dataset to export                    |                                                        |
| OUTFILE     | Path and Excel file to create            |                                                        |
| REPLACE     | Overwrites an existing Excel file        |                                                        |

#### PROC IMPORT

IMPORT has a few more options, reflecting the flexibility often required when importing data from Excel. During the import process SAS must make decisions as to the data type and length of the Excel columns. Excel's ability to store both numeric and non-numeric data in the <u>same</u> column presents a challenge since SAS columns must be <u>either</u> character or numeric. For example, it's conceivable that an entry of 'N/A' could be entered in place of a numeric value in an Excel column where the entry was not applicable to the row, e.g. Age Licensed for a child. The use of options like GUESSINGROWS and MIXED will be helpful in circumstances where columns contain mixed data.

The somewhat bewildering array of IMPORT options and their (in)ability to work together as one might expect can make it necessary to post-process the resulting dataset after importing Excel data where columns contain mixed data types.

#### Importing From Excel 2003 files

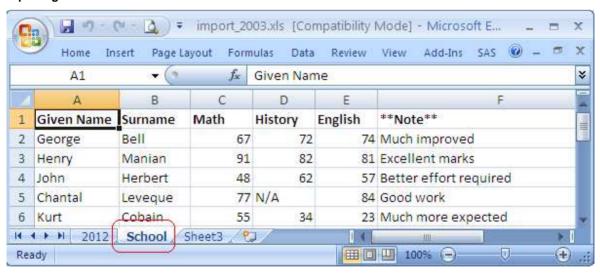

For certain DBMS option values, the SAS log informs where column names have been altered to conform them to standard SAS column names:

```
NOTE: Variable Name Change. Given Name -> Given_Name
NOTE: Variable Name Change. **Note** -> VAR6
```

```
NOTE: The import data set has 5 observations and 6 variables. NOTE: WORK.SCHOOL XLS data set was successfully created.
```

Note that History is a character variable because the "N/A" value was found within the first number of rows (i.e. GUESSINGROWS value) in an otherwise numeric column. If the first number of rows had all been numeric and the "N/A" was found in a row beyond the GUESSINGROWS value, the column would have been defined as numeric and the History value would have been set to missing for the observation with "N/A".

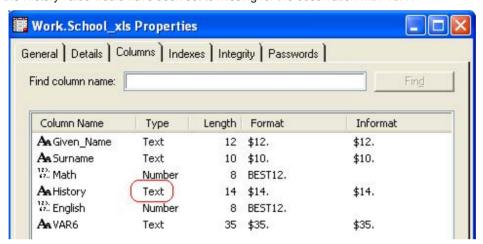

#### Importing from Excel 2007 files

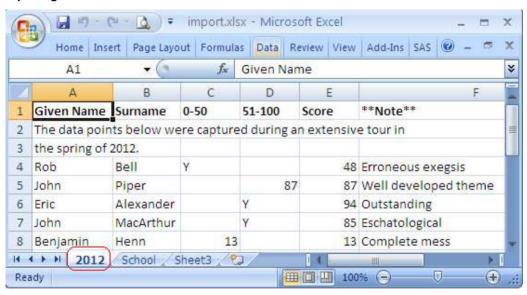

When importing data from this spreadsheet, rows 2 and 3 must be skipped since they do not contain the desired data. Using the DBDSOPTS option, the FIRSTOBS value can be specified to define the location of the first data row. This option is only available when importing from Excel 2007/2010 files and the DBMS value specifies EXCEL2007 or EXCEL2010. Unfortunately the DATAROW option used when importing delimited text data is not available for Excel files.

Not only do the different DBMS values determine available options and procedure functionality, the log messages differ as well for each. In this case, the column name alterations are not mentioned, nor is the number of imported observations reported in the log.

NOTE: WORK.IMPORT data set was successfully created.

DBDSOPTS has been specified to skip over rows 2 and 3. Note that the first row containing the column names is not counted when specifying FIRSTOBS. When SAS alters the non-standard column names, the results are sometimes different than one might expect. Where the first character is non-standard, it is replaced with an underscore. In this case, the names of the columns no longer reflect what they contain as defined by the Excel file. All columns have been defined as character data except Score which contained only numeric data. Again, post-import processing is likely required to "clean up" this dataset.

|   | Given_Name | Surname   | 50 | _1_100 | Score | Note_                |
|---|------------|-----------|----|--------|-------|----------------------|
|   | Rob        | Bell      | Y  |        | 48    | Erroneous exegsis    |
| 2 | John       | Piper     |    | 87     | 87    | Well developed theme |
|   | Eric       | Alexander |    | Y      | 94    | Outstanding          |
| 8 | John       | MacArthur |    | Y      | 85    | Eschatological       |
| 5 | Benjamin   | Henn      | 13 |        | 13    | Complete mess        |

**Helpful Excel options for PROC IMPORT**. Please see the <u>SAS 9.2 documentation</u> for a fuller description of the various options available:

| Option Name  | Purpose                                                                                    | Values ( default )                                                                         |
|--------------|--------------------------------------------------------------------------------------------|--------------------------------------------------------------------------------------------|
| VERSION      | Defines version of Excel cell, also determines how other options perform ( or not )        | 97 for .xls files, 2010, 2007, 2003, 2002, 2000, 97, 95, and 5                             |
| RANGE        | Specific range within the workbook                                                         |                                                                                            |
| SHEET        | Specific sheet within the workbook                                                         |                                                                                            |
| DBDSOPTS     | Excel dataset options - not available when DBMS=XLS                                        | FIRSTOBS=n ( useful when data does not start on row 2)  OBS=nn ( must be GE firstobs )     |
|              |                                                                                            | DROP=                                                                                      |
| GETNAMES     | Retrieve column names from first row                                                       | YES   NO                                                                                   |
| MIXED        | Convert all numeric values to character where a column contains both numeric and character | YES   NO                                                                                   |
| SCANTEXT     | Scan the column to determine character field length                                        | YES   NO                                                                                   |
| SCANTIME     | Assign TIME. format where applicable                                                       | YES   NO                                                                                   |
| USEDATE      | Assigns date9. format to Excel date columns                                                |                                                                                            |
| GUESSINGROWS | Number of rows to scan to determine column type                                            | May be specified with DBMS='XLS'  - Windows registry contains GUESSINGROWS setting as well |

### **EXCEL LIBNAME ENGINE**

Since SAS version 9, the EXCEL libname engine has been available to installations that license the SAS Access to PC Files software. This engine allows programs to interact with Excel workbooks almost as if they are native SAS datasets. Excel libnames can be used with virtually any SAS procedure and with the data step.

The Excel libname syntax is quite familiar:

If the physical file specified does not exist, SAS will create a workbook of that name. Once the libname statement is successfully executed, the Excel workbook and the sheets and named ranges defined in the workbook will be available in the SAS Explorer window.

The library can be treated like any other SAS libref with a couple of caveats:

- row and column limitations as defined by Excel, eg. limitations on number of rows and columns depending on Excel version
- Excel sheet and column names can contain characters not normally considered valid by SAS, use of options validvarname=any may be necessary when reading from Excel using the libname.

To reference Excel sheet names and named ranges, the familiar libref.dataset syntax is used ( sheet names are suffixed with \$, necessitating the use of SAS Name Literals syntax, ie. 'sheet1\$'n when referencing ). eq:

#### Writing SAS data to Excel

To populate Excel spreadsheets with the libname engine, almost any DATA or PROC step can be used, eg.

```
data xls.class;
    set sashelp.class;
run;
proc copy in = sashelp
    out = xls;
    select prdsale shoes;
run;
```

The use of Excel "named ranges" and the Excel libname engine, provide flexible output options that yield publishable reports ( see example in screenshot immediately below ). For a fuller treatment of this subject matter, please see <a href="http://www.stratia.ca/papers/excel\_libname.pdf">http://www.stratia.ca/papers/excel\_libname.pdf</a>.

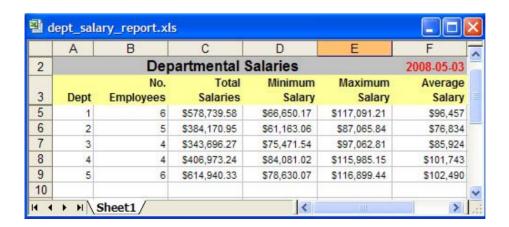

### Reading Excel data into SAS

In similar fashion, the Excel libname engine can be utilized by SAS data and procedure steps to read tabular Excel data. The code below is reading from the "Class" worksheet in the class.xlsx workbook.

```
libname xls excel 'c:\temp\class.xlsx';

data my_class;
        set xls.'class$'n;

run;

proc print data = my_class label noobs ;
run;

libname xls clear;
```

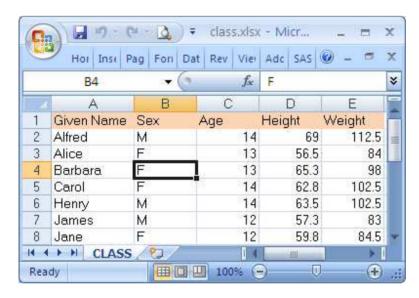

NOTE: There were 19 observations read from the data set XLS.'class\$'n. NOTE: The data set WORK.MY CLASS has 19 observations and 5 variables.

The "Given Name" Excel column heading has been converted into a standard SAS column name, but as the output results show, the original Excel column name has been preserved as a SAS column label.

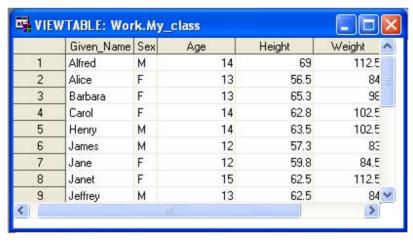

#### Output:

| Given  |     |     |        |        |
|--------|-----|-----|--------|--------|
| Name   | Sex | Age | Height | Weight |
| Alfred | М   | 14  | 69.0   | 112.5  |
| Alice  | F   | 13  | 56.5   | 84.0   |

#### **Limitations of the Excel Libname:**

While the Excel libname is more powerful than PROC EXPORT / IMPORT, it does not have the full range of functionality provided by DDE.

| Excel Libname Capabilities                                                                                                    | Not Possible Via Excel Libname                                                                                                    |  |  |
|----------------------------------------------------------------------------------------------------|----------------------------------------------------------------------------------------------------|--|--|
| <ul> <li>creating new workbooks</li> <li>creating new sheets and named ranges</li> <li>deleting existing data within a named range</li> <li>populating an existing, empty named range</li> <li>appending data to an existing named range</li> <li>reading data from an existing sheet or named range</li> </ul> | <ul> <li>formatting changes, eg. font, color</li> <li>deleting an entire workbook, sheets or named ranges</li> <li>deleting cells containing a formula</li> <li>writing a formula into a cell</li> </ul> |  |  |

## **Excel Libname options:**

Many of the same options already seen in the PROC IMPORT / EXPORT sections surface again for the Excel libname engine, while others have been renamed. The following options are the most popular, see the SAS Online documentation for a complete list of options available.

| Option Name | Purpose                                                                          | Values ( default )                       |
|-------------|----------------------------------------------------------------------------------|------------------------------------------|
| DBLABEL     | Use SAS column labels to create Excel column headers rather than the column name | YES   NO                                 |
| HEADER      | Use Excel column headers to name SAS columns                                     | YES   NO                                 |
| MIXED       | Convert numeric values to character for mixed type columns                       | YES   NO                                 |
| DBSASTYPE   | Define type and length for specific columns                                      | e.g. DBSASTYPE=(VarName='CHAR(8)')       |
| VERSION     | Specify Excel version                                                            | Only necessary when creating Excel files |
| SCAN_TEXT   | Must be set to NO to append to an existing Excel workbook                        | YES   NO                                 |

#### **SAS ENTERPRISE GUIDE ®**

SAS Enterprise Guide (EG) has built-in functionality that allows users to import and export Excel data even if SAS Access for PC Files is not licensed. Both wizards are available from the File menu bar choice.

#### **IMPORTING DATA USING EG**

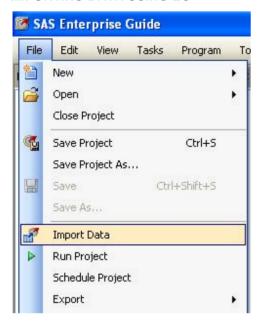

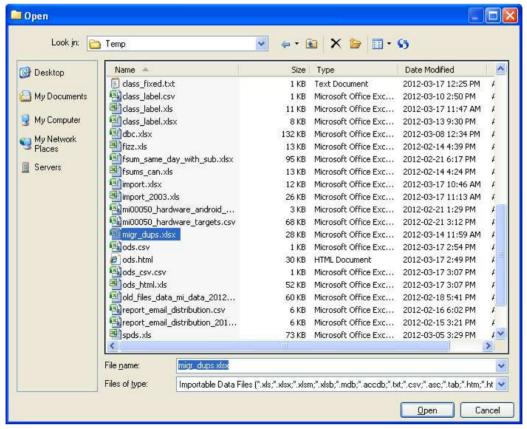

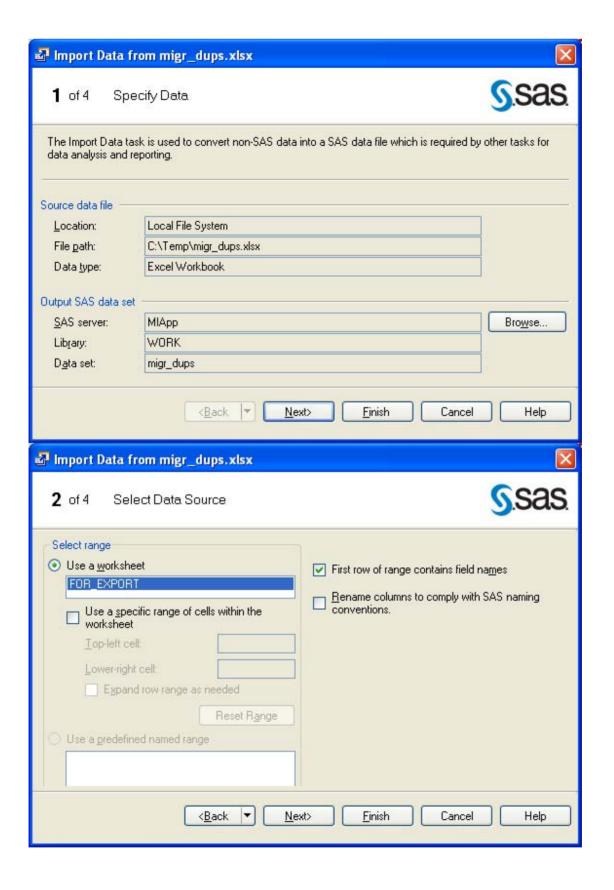

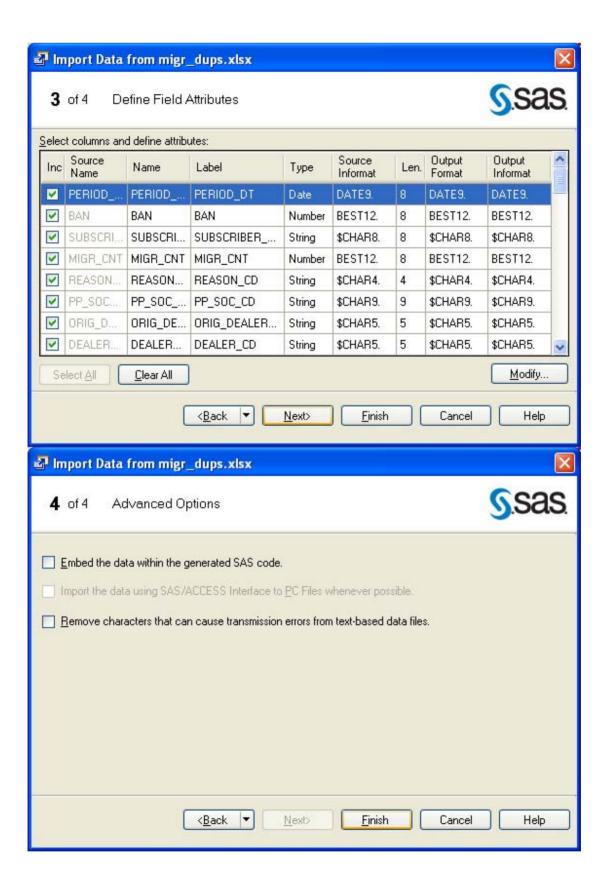

### **EG Project with Excel Import Step**

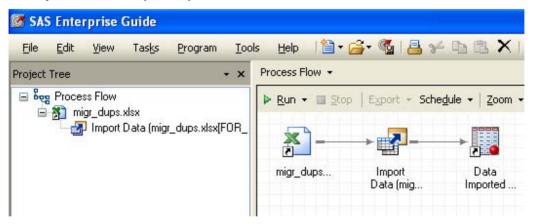

#### **EXPORTING DATA USING EG**

EG has several methods to export data to Excel. And, since EG is able to access data tables from many different back-end DB systems, where the appropriate SAS Access library has been defined, any data from any library accessible by EG can be exported to Excel.

#### **Export from the File Menu:**

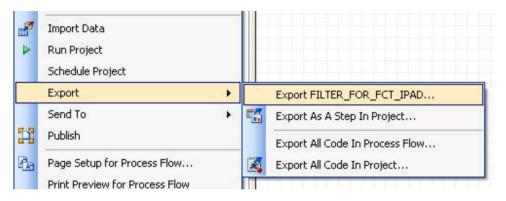

## Export while viewing data:

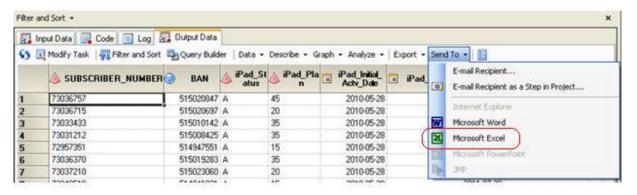

### Export by right-clicking on the data on the project palette:

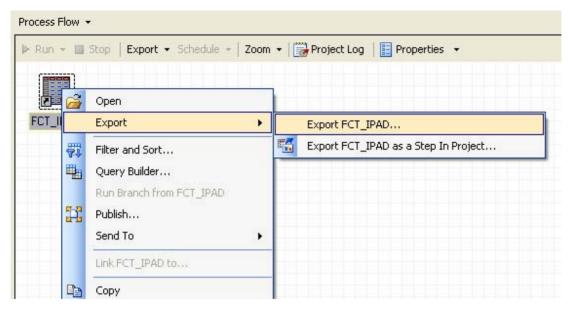

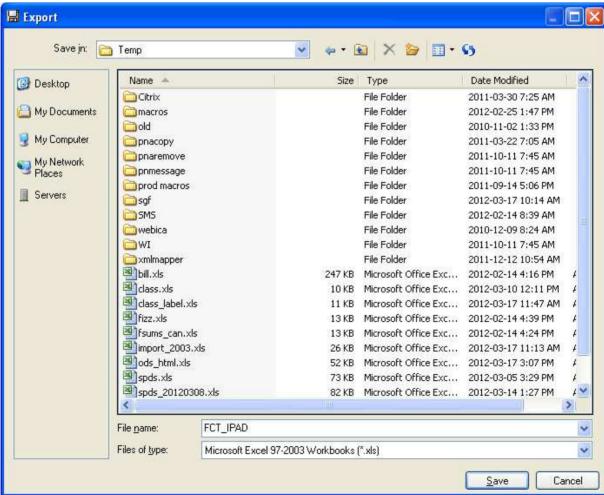

## **OUTPUT DELIVERY SYSTEM (ODS)**

The SAS Output Delivery System has a number of output destinations that create files consumable by Excel, notably: CSV, HTML, and at least two Tagsets: ExcelXP, MSOffice2K. The use of ODS styles (especially when customized using PROC TEMPLATE) allow the tailoring of the output to suit the users' purposes. The tagsets provide a number of options for seamlessly creating publishable output. In addition, field attributes can be defined for specific Excel formatting, traffic-lighting of results and calculated cells by including Excel formulas in the output.

While the nuances of each particular ODS destination are outside the scope of this paper, links in the recommended reading section point to additional useful information.

CSV files are opened by Excel as per the Windows default behavior. HTML files with a .xls\* suffix are very happily consumed by Excel and displayed as native Excel workbooks. The XML created by the tagsets aligns with Microsoft's presentation standards for Excel 2002 and beyond.

#### SAS ODS code to create Excel consumable output:

### **ODS CSV**

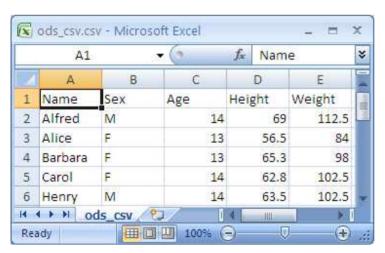

### **ODS HTML**

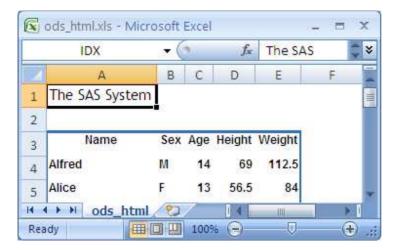

#### ODS tagsets.ExcelXP ( note the auto-filters ):

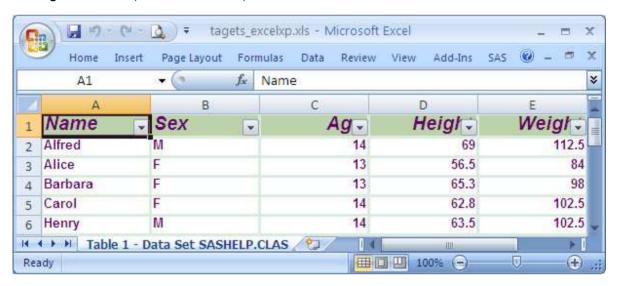

### **ADD-IN FOR MICROSOFT OFFICE ®**

The Add-in for Microsoft Office ( AMO ), available as part of the SAS Business Intelligence Suite ®, also provides a mechanism to pull data from SAS resources into Excel. The metadata undergirding the SAS BI platform allows almost any RDBMS, SAS dataset or text file to be defined and accessed as if it were a simple SAS dataset. AMO, tightly coupled to the Microsoft product, allows easy interaction between Excel and the metadata-defined data store. In addition, SAS resources available to Excel from local or network drives may be manipulated using AMO.

If AMO is available, "SAS" will be one of the menu bar choices in Excel. In Excel 2007 or later, the SAS ribbon is also available.

AMO has a number of features that not only allow the consumption of data in detail form, but can also import directly into Excel Pivot Tables. In addition, SAS Stored Processes can be invoked via the Reports button to populate the spreadsheet with runtime results. A large number of SAS tasks familiar to SAS Enterprise Guide ® users is accessible via the Tasks button to run SAS procedures directly from Excel on enterprise data.

Finally... Excel can do analytics !!! ©

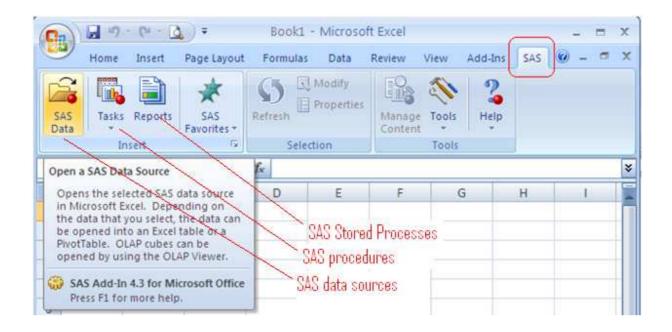

To browse data from Excel click the SAS Data button.

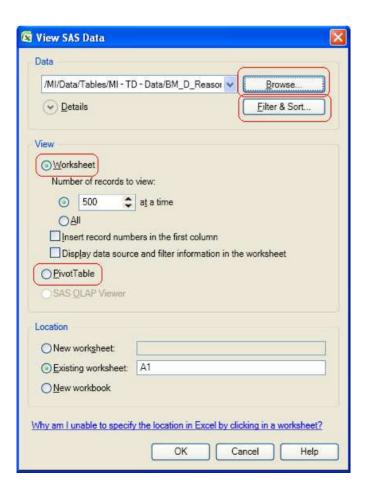

Click the Browse button to navigate to the data source of choice whether it be accessible to your local machine or through the metadata folders available to you. Once identified, clicking the Filter & Sort button brings up a dialog, very familiar to SAS Enterprise Guide users, to identify the variables required and any filtering or sorting activity that must take place before the data is brought into Excel. AMO regulates the number of observations and columns retrieved into Excel to ensure the version-specific row / column limits are respected.

If **PivotTable** is selected, the Excel PivotTtable wizard is displayed, permitting the dataset variables to be dragged into the pivot table area as required. Excel pivot tables can be set to "refresh on open" thus always providing up to date summary information, drawn directly from the back-end data source – no matter where in the enterprise it may have originated from.

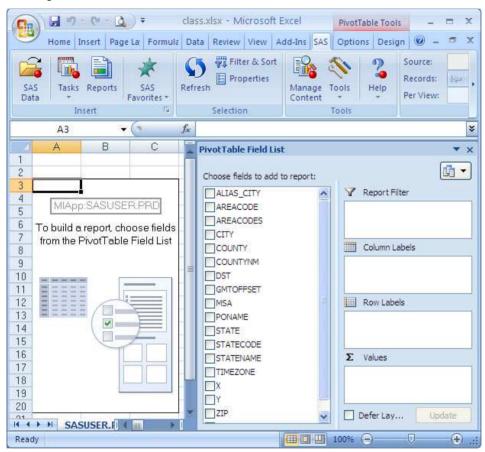

#### Detail data retrieved into Excel:

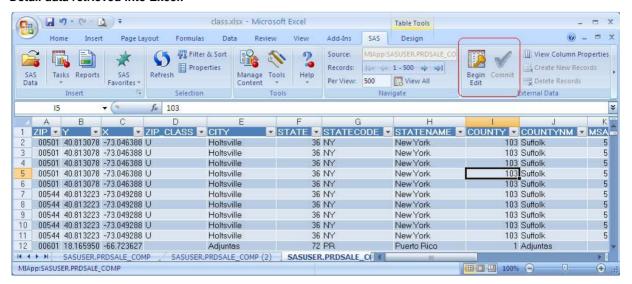

Note the **Begin Edit** and **Commit** ribbon choices in the image above. Where the user has the requisite permissions, AMO can be used to create, delete or edit data rows in place – even in tables from remote DB systems.

Begin Edit was clicked, the cell modified and Commit checked. The modified cell has been outlined in red.

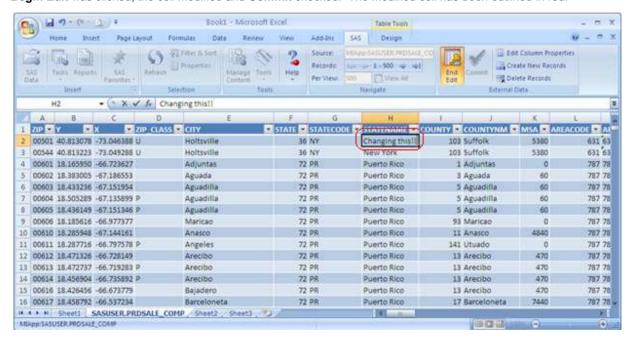

#### CONCLUSION

SAS provides MANY different methods of moving data and results between SAS and Excel. Each of them with differing levels of flexibility and utility, but they all get the job done. Many with options that fine-tune the process and deliver just the results you need, others with the bare necessities to get the job done.

Due to additional license requirements, some options may not be available in every installation. The chart below summarizes the capabilities and the requirements of each method.

| Description            | To<br>SAS | To<br>Excel | Requirements                                                                                                    | Pros                                                             | Cons                                                                                            |
|------------------------|-----------|-------------|----------------------------------------------------------------------------------------------------|------------------------------------------------------------------|-------------------------------------------------------------------------------------------------|
| Delimited<br>Text file | Υ         | Y           | Base SAS, PROC IMPORT /<br>EXPORT, data step                                                                                | No additional licensing required                                 | No formatting                                                                                   |
| Native Excel files     | Y         | Y           | SAS Access for PC Files license,<br>PROC IMPORT / EXPORT,<br>Windows machine or PC Files<br>Server                          | Familiar functionality                                           | SAS Access<br>license, confusing<br>array of options,<br>may require post<br>processing of data |
|                        |           |             | Excel Libname                                                                                                    | Customized, flexible results                                     | SAS Access license                                                                              |
|                        |           |             | SAS Enterprise Guide                                                                                                    | No additional licensing required, wizards                        |                                                                                                 |
| ODS                    |           | Y           | Base SAS, tagsets,ExcelXP, HTML                                                                                             | No additional licensing required, customized results             | File sizes can be large                                                                         |
|                        |           |             | CSV                                                                                                    | No additional licensing required                                 | No formatting                                                                                   |
| DDE                    | Y         | Y           | Base SAS, Windows machine                                                                                                   | No additional licensing required, very powerful                  | Difficult to debug,<br>depreciated<br>functionality                                             |
| AMO                    | Y         | Y           | SAS (Enterprise) Business Intelligence Suite  - open data directly in Excel or Pivot  - surface results of Stored Processes | Very powerful and flexible functionality, including pivot tables | SAS BI license required                                                                         |

#### **REFERENCES**

The paper provides a number of lines from SAS Online Documentation. The home page for that documentation is cited below.

SAS Institute, "SAS Online Product Documentation", 2012-03-12, http://support.sas.com/documentation/onlinedoc/base/index.html#base92

### **RECOMMENDED READING**

There are a number of very worthwhile SAS  $\leftarrow$   $\rightarrow$  Excel resources on the internet. The following is a partial list.

#### DDE

http://en.wikipedia.org/wiki/Dynamic Data Exchange

http://support.sas.com/documentation/cdl/en/hostwin/63285/HTML/default/viewer.htm#ddeexamples.htm

http://office.microsoft.com/en-us/excel-help/excel-4-0-macro-functions-HP001047533.aspx

### **PROC IMPORT / EXPORT Options**

http://support.sas.com/documentation/cdl/en/acpcref/63184/HTML/default/viewer.htm#a003103761.htm

Supported Data Sources and Environments:

http://support.sas.com/documentation/cdl/en/acpcref/63184/HTML/default/viewer.htm#a003094743.htm

 $\underline{\text{http://support.sas.com/documentation/cdl/en/acpcref/63181/HTML/default/viewer.htm\#p1x4yockflo7ecn1x3hkobqb4p} \underline{\text{yc.htm}}$ 

#### **Excel Libname**

http://www2.sas.com/proceedings/sugi31/024-31.pdf

http://www.stratia.ca/papers/excel\_libname.pdf

#### **ODS Tagsets**

http://support.sas.com/resources/papers/proceedings11/250-2011.pdf

http://www.nesug.org/proceedings/nesug08/ap/ap06.pdf

http://www.sas.com/events/cm/867226/ExcelXPPaperIndex.pdf

http://support.sas.com/rnd/base/ods/odsmarkup/msoffice2k/index.html

### **SAS Enterprise Guide**

http://blogs.sas.com/content/sasdummy/2010/10/01/export-to-excel-20072010-using-sas-enterprise-guide/

### **CONTACT INFORMATION**

Your comments and questions are valued and encouraged. Contact the author at:

Name: Harry Droogendyk
Enterprise: Stratia Consulting Inc.
E-mail: conf@stratia.ca
Web: www.stratia.ca

SAS and all other SAS Institute Inc. product or service names are registered trademarks or trademarks of SAS Institute Inc. in the USA and other countries. ® indicates USA registration.

Other brand and product names are trademarks of their respective companies.